### **podvojné finanční účetnictví MAUSwin 11.xx pro příspěvkové organizace na rok 2011**

### **Vážení uživatelé,**

Tento dokument obsahuje: A) postup instalace nové verze / B) provedení datové uzávěrky roku 2010 (přechod do roku 2011) / C) novinky verze.

**Čtěte!** Takže v klidu čtěte a postupujte podle pokynu krok za krokem.

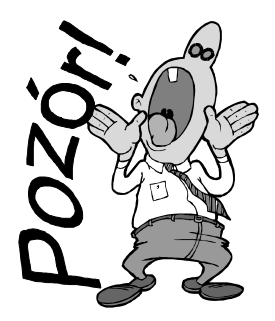

# **ale ještě než se do toho dáme kopie do trezoru!**

Rozhodně si před tím, než začnete instalovat novou verzi a než budete dělat datovou uzávěrku v software, uložte kopii do trezoru mimo počítač (na Flash Disk či disketu).

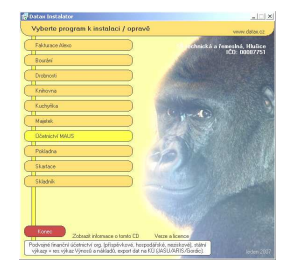

### **A) instalace MAUS 11.xx pro rok 2011**

- **1. vložte CD do mechaniky** (potiskem nahoru)
- Máte-li pro CD mechaniku aktivován tzv. "AUTORUN" (automatické spuštění programu z CD po jeho vložení do mechaniky), spustí se ovládací program sám.
- Nemáte-li "AUTORUN" aktivován, musíte si spustit instalační program sami (například: Start - Spustit - E:INSTALUJ - je-li ve vašem počítači CD mechanika jako E:, respektive F:INSTALUJ, je-li CD mechanika jako F:).

**2. volte Ú***č***etnictví MAUS** -výběr provádějte myší, či šipkami k ovládání kurzoru. Vybrané je žluté, ostatní oranžové. Po zvolení

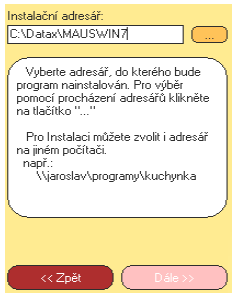

software se zobrazí menu s možnými činnostmi.

**3. volte Instalace verze 11.01** - program zobrazí k odsouhlasení licenční podmínky, informující o podmínkách provozování software MAUS. Klikněte na **Souhlasím** .

**4. instalační adresář** - nabídne se standard: **C:\DATAX\MAUSWI11.** Adresář neměňte a

klikněte na tlačítko **Další**. Chcete-li použít jiný, již existující, můžete užít funkci pro vyhledávání, kliknutím na **(…)** za názvem adresáře. Zadáte-li neexistující, bude adresář instalátorem vytvořen.

**5. umístění ikon** -nastavení o vytvoření ikon **neměňte**. Nechte vytvořit novou ikonu **MAUS 2011** pro účetnictví MAUSpri 11.01 roku 2011. Ikony, které jste měli pro spuštění stávajících verzí, vám zůstanou funkční. Klikněte na tlačítko **Další**.

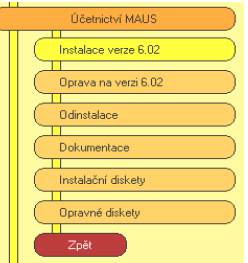

 $\overline{v}$  na plochu<br> $\overline{v}$  do nabídky start Zpřístupnit zástupce:<br>C jen mně<br>C všem uživatelům

Vyberte kam chcete umístit zástup<br>kony) programu a komu je chcete<br>přístupnit.

**6. provedení instalace** - teprve kliknutím na **Instalovat** se do vašeho PC z CD zkopírují potřebné soubory, o čemž vás informuje průběhový teploměr.

**7. automatické spuštění konfigurace** - následně se spustí MAUS Konfigurace. Na 1. dotaz, zda chcete pracovat **Automaticky** / **Ručně**, odpovězte **Automaticky** (nabízí se). To, co dělá program sám, byste stejně museli provést.

#### **7a. automaticky na PC, kde je MAUSwin 10.xx a data roku 2010**

- program vyhledá, který datový adresář byl připojen k MAUS 10.xx v roce 2010
- standard je **C:\MAUSW10**
- podle toho založí (včetně dat) odpovídající adresář roku 2011

#### **7b. automaticky na novém PC**

- spustí se funkce "založit adresář"
- nabídne standardní **C:\MAUS1101**
- po jeho potvrzení jej založí
- nový adresář "připojí" k programu

#### **7c. "Ručně" na PC, kde je MAUSwin 10.xx a data roku 2010**

- vy volíte funkci **F6 Kopírovat**
- na dotaz "**Zvolte způsob přidání adresáře**" volíte **Minulý rok**
- potvrdíte nabízené "MAUSWI10" kliknutím na **OK** = zobrazí se loňské datové adresáře
- vyberete ten s daty **roku 2010** (MAUSW1001) stlačením **Enter**
- zobrazí se údaje adresářů původního (MAUSW1001) a cílového (MAUS1101) **<OK>**
- SW se dotáže, má-li kopírovat (nový adr.vytvoří) **<Kopírovat >**

#### **7d. konfigurace "Ručně" na novém PC**

- není připojený žádný adresář
- vy volíte funkci **F5 Založit**
- určíte, pro jaký typ instalace je adresář určen
- **Lokální**=standardní nesíťová verze
- **Sí***ť***ová**=síťová verze **hlavní**=na PC hlavní účetní / **vedlejší**=pro dalšího účastníka sítě
- nabídne se standardní adresář
- standard je **C:\MAUS1101**
- nový adresář "připojí" k programu a v datech provede všechny potřebné kroky k jejich sladění s novou verzí
- o průběhu činností jste informováni
- nakonec bude program ukončen
- v datech provede všechny potřebné kroky, k jejich sladění s novou verzí
- o průběhu činností jste informováni
- nakonec bude program ukončen
- vypisují se kopírované soubory
- SW nabídne funkce ke zpracování
- potvrdíte funkci **Reinstalace**
- 2x nabízené údaje potvrďte **OK**
- pak vytvořte kopii = potvrďte **Uložit**
- to je pro 1. subjekt vše - **Konec**
- máte-li data více subjektů (roků), proveďte vše znovu (od **F6**)
- **POZOR**, vždy se nabízí adresář MAUS1101. Vy musíte zadat jiný (např.MAUS1102), abyste dříve zpracovaný nepřepsali novými daty.

**C:MAUS1101**. U něj doplníte název účetní jednotky, rok=**2011**, základní verze = **Škola** a kliknete na **OK**.

- SW nabídne funkce ke zpracování
- vy volíte funkci **Instalace**
- 2x nabízené údaje potvrdíte **OK**
- pak vytvořte kopii = potvrďte **Uložit**
- na závěr volíte **Konec**.

### **8. ukončení instalace**

Po provedení konfigurace se vrátíte zpět do Instalátoru, který se dotáže, zda má rovnou spustit nově instalovaný program (Spustit program). To nemusíte, klikněte na tlačítko **Zp***ě***t do menu**, které vás přenese na úvodní nabídkové menu jednotlivých software. Tam přes tlačítko **Konec** ukončíte činnost Instalátoru. Pak vyjmete CD z počítače a uložíte si jej na bezpečné místo, či jej použijete k nahrání nové verze jiných software. Po celou dobu práce, chcete-li instalaci přerušit, či se vrátit o krok zpět, můžete tak učinit, kliknutím na tlačítko **Zp***ě***t**.

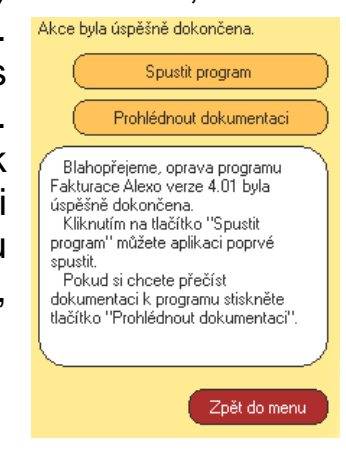

## **B) provedení datové uzávěrky roku 2010**

Spusťte **nově instalovaný** program **MAUSpri 11.01** pro rok **2011** a v něm postupně proveďte:

- **1. Vytiskněte 3 sestavy**  předvahy za rok 2010:
	- Uzáv*ě*rka- Tisk sestav- 2.P*ř*edvahy a obraty 1.P*ř*edvaha
	- Uzáv*ě*rka- Tisk sestav- 2.P*ř*edvahy a obraty 3. záv*ě*re*č*ná
	- Uzáv*ě*rka- Tisk sestav- 2.P*ř*edvahy a obraty 7.Kone*č*ný ú*č*et rozvažný.
- **2. Uložte si data konce roku 2010** ve formě kopie do trezoru :
	- Uzáv*ě*rka Kopie do trezoru Kopie do trezoru Na disketu A / FlashDisk
- **3.** Proveďte datovou uzávěrku. Spusťte :
	- **Uzáv***ě***rka Zamykací chod Uzav***ř***ení r.2010**
	- provede se přenosový chod 2010-2011
	- nastaví se období **2011/01**
	- založí se účtový rozvrh roku 2011.
- **4.** Zkontrolujte změny v účtovém rozvrhu:
	- Ú*č*tový rozvrh Aktualizace 2011 Analytika
- **5.** Vytiskněte sestavu **počátečního účtu rozvažného** na rok 2011:
	- Uzáv*ě*rka Tisk sestav 2.P*ř*edvahy a obraty- 5.Po*č*áte*č*ní ú*č*et rozvažný
- **6.** Vytiskněte doklady **počátečního stavu** a **sborník saldokonta** na rok 2011:
	- Denní práce Kontrola doklad*ů* Speciální doklady 07-Po*č*áte*č*ní stavy
	- Denní práce Kontrola doklad*ů* Speciální doklady 0S-Sborník saldokonta
- **Je-li vše v pořádku tak můžete účtovat rok 2011.**

### **C) novinky verze**

- Změny ve výkaznictví od 1.1.2011
- Změny Českých účetních standardů
- Změna zákona o DPH a související změny v účtování DPH
- Typový rozvrh roku 2011
- Jiné změny

### **C1) Změny ve výkaznictví od 1.1.2011**

#### **legislativa**

Dne 23.12.2010 vyšla vyhláška 435/2010 Sb , která novelizuje vyhlášku 410/2009 Sb. o účetnictví vybraných účetních jednotek. Mezi ně patří příspěvkové organizace zřízené regionálními úřady (krajskými úřady, obcemi atp.).

#### **hodnoty výkazů**

Vyhláškou 435/2010 je stanoveno vykazování hodnot v korunách a haléřích. To platí pro rok 2011. Tedy poprvé tak budete vykazovat za 1.Q 2011. Proto MAUS při zpracování výkazů nabízí jako standard parametr **Bez zaokrouhlení**, a to jak pro výkazy krajské, tak pro výkazy do CSÚIS. Za standardních okolností zpracované krajské výkazy lze bez nového zpracování exportovat jak do krajského sběru, tak i do CSÚIS. Nemusíte tedy generovat výkazy 2x.

Protože výkaznický systém nově obsahuje parametr **FinancniCastkaRad** (**1** = koruny s haléři nebo / **1000**= tisíce na 2 desetinná místa), ponechali jsme v MAUS možnost zvolit způsob vykazováni. Standardní **Bez zaokrouhlení** / výjimečné **Tisíce+2des.místa** nebo **Celé tisíce** (které byly pro CSÚIS standardem v r.2010). Je to pojistka, že nás nezaskočí specifický požadavek některého úřadu na zaokrouhlená data.

### **výkazy Peněžní toky a Přehled změn vlastního kapitálu**

Jak jsme vás již informovali v předstihu 24.1.2011 e-mailem, tak tyto výkazy sestavují jen ty jednotky, splňující souběžně 4 podmínky:

- zřizovatel rozhodl, že účtují v plném rozsahu
- jejich aktiva jsou vyšší než 40 mil. Kč
- jejich roční obrat je vyšší než 80 mil Kč
- a těchto hodnot dosahují jak v roce 2010 tak i v roce 2010

Vytvoření výkazů v MAUS je stále možné. MAUS neprovádí žádnou kontrolu, mají-li se , respektive nemají sestavovat podle výše obratů a aktiv. Je to jen na vás, posoudíte-li, že máte povinnost je zpracovat a odevzdat.

#### **minulé období**

U výkazů : 02 Výkaz zisku a ztráty / 05 Podrozvahové účty, se vykazuje sloupec **Minulé období**. Ve výkazech roku 2010 byly na dodatečný pokyn MFČR povinně ponechávány prázdné. Ve výkazech pro rok 2011 se zde bude uvádět hodnota roku 2010.

Při uzávěrce roku 2010 vznikne doklad druh **00 - Roční obrat minulého roku**, který mimo jiné obsahuje data kumulovaných obratů nákladových a výnosových účtů (třídy 5 a 6) za rok 2010. Hodnoty v něm, jako ostatně v každém účetním dokladu, je v korunách a haléřích. Právě hodnoty v tomto dokladu uložené se použijí k vyplnění sloupců **Minulé období**.

#### **nástin možného budoucího problému**

Výkazy pro CSUIS za rok 2010 byly v tisících. CSUIS může požadovat, aby, ač nově bude výkaz v roce 2011 vykazován v korunách, byla hodnota ve sloupci Minulé období vykazována stejně jako v roce 2010 tedy v tisících. Například proto, aby mohla být návaznost účetních období strojově kontrolována.

CSUIS navrhuje způsob: "přidejte k hodnotě uvedené v tisících **000,00**". Bude-li tento "výjimečně podivný" způsob na přelomu 2010-2011 uzákoněn, budeme muset v MAUS provádět zaokrouhlení korunových hodnot na tisíce a pak tyto zaokrouhlené hodnoty násobit tisícem. Rozdíly vzniklé tímto postupem pak budeme horko těžko umisťovat a bude kolem toho ještě ohromná spousta práce.

Doufáme ale, že zdravý rozum zvítězí a hodnoty minulého období bude možno vykázat v roce 2011 v korunách. Na CSÚIS si mohou vykázanou hodnotu snadno sami zaokrouhlit a porovnat ji s údaji uloženými ve výkazech roku 2010. No necháme se ještě překvapit.

# **C2) Změny Českých účetních standardů**

Na WEBu **www.mfcr.cz > Účetní reforma > Právní předpisy** jsou aktuálně k disposici České účetní standardy 701 - 707 platné v roce 2011.

http://www.mfcr.cz/cps/rde/xchg/mfcr/xsl/dane\_ucetni\_reforma\_v\_oblasti\_vf\_prav pred\_52359.html?year=PRESENT

Přímo ve spuštěném SW MAUS jsou informace z WEBu MFČR dostupné funkcí **SERVISNÍ - Internet – Právní p***ř***edpisy 2011**.

Doporučujeme je vytisknout a prostudovat.

Významná změna se týká standardu č. 703 - Transfery. Ta přináší změnu názvosloví a terminologie. A to jak ve výkazech, tak i v názvech účtů, mimo jiné:

- **ústřední rozpočty** namísto **státní rozpo***č***et**
- **územní rozpočty** namísto **rozpo***č***et ÚSC**
- **transfery** namísto **dotace**, či **nezpochybnitelné nároky**

Vliv změny chápání transferů bude na některé účty jistě značný. Zejména jde o účty 346, 347, 348, 349 , 671 a 672. Na tyto účty se účtovalo podle toho, kdo dotaci poskytl (ÚSC, stát). Nově se budou všechny transfery vykazovat výhradně na příslušných účtech určených pro zúčtovací a výnosové vztahy vůči územním rozpočtům. Aby bylo vyhověno individuálním požadavkům uživatelů, či specifickým požadavkům KÚ, bude nutno, pro detailní sledování transferů, tyto účty rozsáhle analyticky členit.

Velikou předností MAUS je to, že ať si kdo chce, jak chce, upraví svůj účtový rozvrh, vždy může stále sestavit správně výkaz **A10-Nakládání s rozpočtovými prostředky**, který na tyto účty navazuje. A to pouze tím, že se v Účtovém rozvrhu u příslušné analytiky uvede správný řádek do údaje **Výkaz** .

## **C3) Změna zákona o DPH**

#### **situace**

Již vícekrát jsme o plánovaných změnách v DPH psali. V současnosti (25.1.2011) známé informace k novele zákona o DPH jsou uvedeny na webu MFČR:

- www.mfcr.cz > Česká daňová správa > Legislativa a metodika > Novela zákona o DPH 2011
- www.mfcr.cz > Česká daňová správa > Daně a poplatky > Daně > Daň z přidané hodnoty > Daňové přiznání > Informace k novému přiznání k dani z přidané hodnoty od 1. 1. 2011

Novela je ve schvalovacím řízení a její účinnost je přesunuta až na 1. dubna 2011. Přesto má být od 1.1.2011 povinné používán nový formulář "Přiznání k dani z přidané hodnoty (25 5401 MFin 5401 - vzor č.17)".

Přímo ve spuštěném SW MAUS jsou informace z WEBu MFČR dostupné funkcí **SERVISNÍ - Internet - Novela zákona o DPH 2011 / P***ř***iznání k DPH 2011**. Doporučujeme vytisknout a prostudovat.

 Dosud nejsou se strany Daňové správy uvolněny nové struktury XML pro EPO (elektronické podání). Tím systém EPO zatím "visí ve vzduchu", protože přiznání podle starého vzoru lze podat naposledy za prosinec 2010 a EPO podle nového vzoru za leden 2011 dosud definováno není.

#### **provizorní řešení**

Situace si žádá provizorní řešení. Verze MAUS 11.01 obsahuje nový číselník kódů DPH pro účtování. Umožňuje účtovat s DPH v přechodném období leden - březen 2011 s výstupem do nového formuláře. Nový formulář za 01- 03/2011 bude zatím možno vytisknout, ale funkce EPO je dosud zmatečná. Jakmile budou se strany DS MFČR zveřejněny potřebné informace, bude uvolněna změnová verze MAUS pro EPO v nové podobě.

### **používané kódy**

Nadále ponecháváme používání třímístných "kódů DPH" ve vžité podobě, kdy se kódy pro definované účetní případy nemění, zatímco dvoumístná čísla rubrik formuláře se v praxi mění s každou změnou pravidel DPH.

Doplnili jsme kódy pro nové rubriky Přiznání k DPH:

- 280 10 Režim přenesení daňové povinnosti odběratel základní sazba
- 285 11 Režim přenesení daňové povinnosti odběratel snížená sazba
- 470 25 Režim přenesení daňové povinnosti dodavatel
- 820 32 Dovoz zboží osvobozený
- 830 33 Oprava výše daně u pohledávek v insolvenčním řízení věřitel
- 835 34 Oprava výše daně u pohledávek v insolvenčním řízení dlužník

Vypustili jsme kódy již nepoužívané

240 01 Dodání zboží (do roku 2008) - základní (nyní 210)

245 01 Dodání zboží (do roku 2008) - snížená (nyní 215)

V řadě dalších rubrik dochází ke změně označení (popisy obsahu, odkazy na paragrafy novely zákona). Mění se formát koeficientů - zálohového a vypořádacího, z podoby indexu (2 desetiny) na procentní. Definitivní podoba není dosud zveřejněna. Ale protože vypořádání odpočtů nás bude zajímat až na konci roku 2011, máme dostatek času s tím poradit.

#### **měsíc nároku na odpočet**

V novele zákona o DPH je navržen způsob evidence nároků na odpočet vycházející z "**data přijetí faktury**" s posunem nároku až na měsíc následující po měsíci přijetí faktury. Zda, odkdy a jak bude toto pravidlo uplatňováno, není dosud jasné. Pro nás z toho vyplývá nutnost pečlivě v účetních položkách evidovat kromě dnes ostře sledovaného "**data zdanitelného plnění**" i "**datum přijetí faktury**" určující měsíc, ve kterém bude možno nárokovat vrácení odpočtu.

### **typ přiznání**

Přiznání k DPH bude v r.2011 možno podat jako:

- Řádné
- Řádné opravné
- Dodatečné
- Dodatečné opravné

Řádné a řádné opravné se vykazuje v účetně evidovaných a MAUSem vypočtených hodnotách s výsledkem na ř.64 nebo 65. Dodatečné a dodatečné opravné v rozdílových částkách dodatečně zjištěných plnění a odpočtů s výsledkem (+ -) na ř.66.

### **C4) Typový rozvrh roku 2011**

Opět jako každoročně, jsou v MAUS zabudovány 4 typové rozvrhy. Každému uživateli se automaticky při přechodu na nový rok (generování individuálního účtového rozvrhu) použije ten, který aktuálně používá. Informace o tom, jaký typ účtového rozvrhu používáte naleznete ve volbě **Ú***č***tový rozvrh -**  Aktualizace 2010 - Analytika v záhlaví seznamu účtů.<br>Větoví rezyth ANALYTIKA 2010

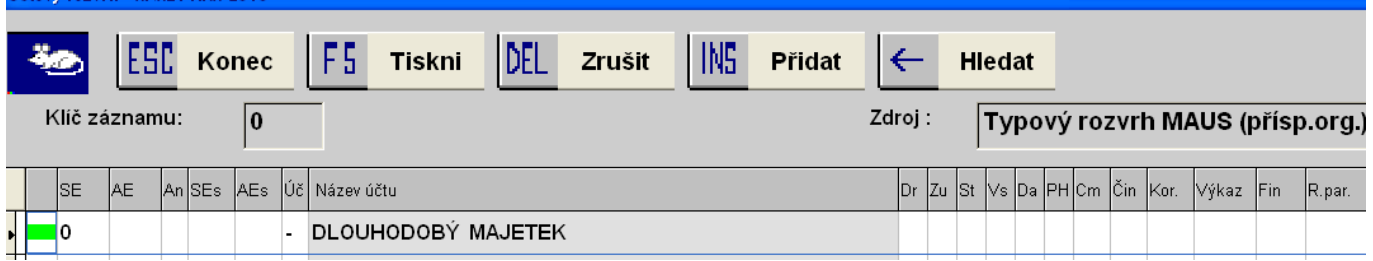

Typové rozvrhy roku 2011 v sobě podchycují změny podle vyhlášky 435/2010. Od typových rozvrhů roku 2010 se liší v těchto bodech:

Jsou vypuštěny účty:

- 155 Opravné položky k drobnému dlouhod.nehmotnému majetku
- 166 Opravné položky k drobnému dlouhod.hmotnému majetku
- 573 Náklady na nároky na prostředky státních fondů
- 574 Náklady na ostatní nároky
- 673 Výnosy z nároků na prostředky státních fondů
- 674 Výnosy z ostatních nároků

Ve Výkazu zisku a ztráty jsou zrušeny položky:

- A.III.3. Náklady na nároky na prostředky státních fondů
- A.III.4. Náklady na ostatní nároky
- B.IV.3. Výnosy z nároků na prostředky státních fondů
- B.IV.4. Výnosy z ostatních nároků

Jsou zapracovány změny obsahu / názvů syntetických účtů a položek výkazů Rozvaha a Výkaz zisku a ztráty související se změnou účetního standardu č.703 - Transfery, mj.:

- **ústřední rozpočty** namísto **státní rozpo***č***et**
- **územní rozpočty** namísto **rozpo***č***et ÚSC**
- **transfery** namísto **dotace**, či **nezpochybnitelné nároky**

Podobné změny na úrovni analytiky jsou v kompetenci krajských úřadů, proto jsme provedli opravy názvu jen tam, kde to je nepochybné a v typovém rozvrhu jsme zatím ponechali analytické účty, které zřejmě nebudou používány (např. týkající se státních fondů). Účty, ve kterých se změnil název, jsou v účtovém rozvrhu 2011 označeny **žlutou barvou**.

## **C5) Jiné změny**

V sestavách **Uzáv***ě***rka - Tisk sestav - Financování - Dotace a zdroje - Jednotlivé dotace** bylo opraveno označení dotací v případech, kdy jde o dotace složené (z dotace domácí a zahraniční - EU). Do varianty **Výpis** byl přidán sloupec **Prvotní doklad**. Proto byl také tisk rozšířen na "široký formát" (A4 naležato).

Sestavu **Uzáv***ě***rka - Tisk sestav - Financování - Jednotlivé dotace - Deník dotace** lze zhotovit v řazení podle "**data účetního případu**" nebo "**prvotního dokladu**". Opět i u této sestavy došlo k rozšíření na "široký formát" (A4 naležato).